## Uninstall Programs

Once a NexusCAD VR Program has been installed it can be uninstalled by the following method:-

- Go to Windows CONTROL PANEL
- Click on Add/Remove programs
- Locate the NexusCAD VR program and highlight
- Click REMOVE
- This will completely remove the selected program.

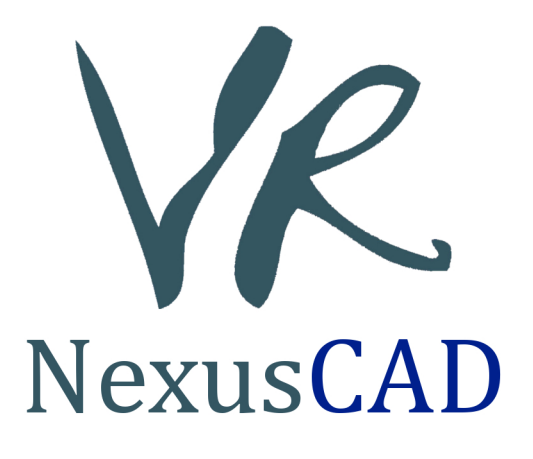